### Head First C#

### Fourth Edition

WOULDN'T IT BE DREAMY IF
THERE WAS A C# BOOK THAT WAS
MORE FUN THAN MEMORIZING
A DICTIONARY? IT'S PROBABLY
NOTHING BUT A FANTASY...

Andrew Stellman Jennifer Greene

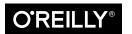

### **Head First C#**

### **Fourth Edition**

by Andrew Stellman and Jennifer Greene

Copyright © 2021 Jennifer Greene, Andrew Stellman. All rights reserved.

Printed in the United States of America.

Published by O'Reilly Media, Inc., 1005 Gravenstein Highway North, Sebastopol, CA 95472.

O'Reilly Media books may be purchased for educational, business, or sales promotional use. Online editions are also available for most titles (http://oreilly.com). For more information, contact our corporate/institutional sales department: (800) 998-9938 or corporate@oreilly.com.

Series Creators: Kathy Sierra, Bert Bates

Cover Designer: Ellie Volckhausen
Brain Image on Spine: Eric Freeman

Editors: Nicole Taché, Amanda Quinn

Proofreader: Rachel Head

Indexer: Potomac Indexing, LLC

Illustrator: Jose Marzan

Page Viewers: Greta the miniature bull terrier and Samosa the Pomeranian

### **Printing History:**

November 2007: First Edition May 2010: Second Edition August 2013: Third Edition December 2020: Fourth Edition

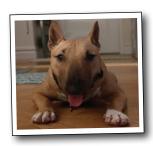

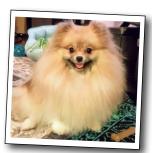

The O'Reilly logo is a registered trademark of O'Reilly Media, Inc. The *Head First* series designations, *Head First C#*, and related trade dress are trademarks of O'Reilly Media, Inc.

Microsoft, Windows, Visual Studio, MSDN, the .NET logo, Visual Basic, and Visual C# are registered trademarks of Microsoft Corporation.

Many of the designations used by manufacturers and sellers to distinguish their products are claimed as trademarks. Where those designations appear in this book, and O'Reilly Media, Inc., was aware of a trademark claim, the designations have been printed in caps or initial caps.

While every precaution has been taken in the preparation of this book, the publisher and the authors assume no responsibility for errors or omissions, or for damages resulting from the use of the information contained herein.

No bees, space aliens, or comic book heroes were harmed in the making of this book.

ISBN: 978-1-491-97670-8

[LSI] [2020-12-18]

This book is dedicated to the loving memory of Sludgie the Whale, who swam to Brooklyn on April 17, 2007.

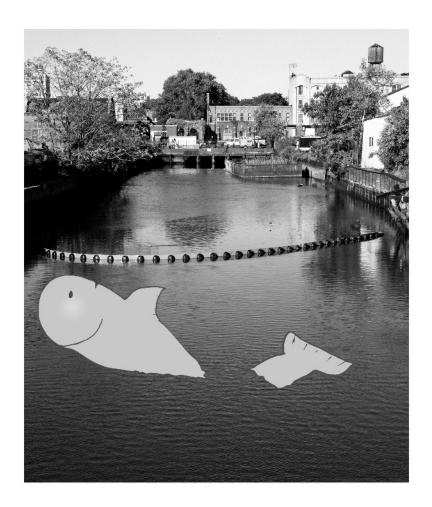

You were only in our canal for a day, but you'll be in our hearts forever.

the authors

THANKS FOR READING OUR BOOK!
WE REALLY LOVE WRITING ABOUT
THIS STUFF, AND WE HOPE YOU GET
A LOT OUT OF IT---

Andrew

This photo (and the photo of the Gowanus Canal) by Nisha Sondhe

**Andrew Stellman**, despite being raised a New Yorker, has lived in Minneapolis, Geneva, and Pittsburgh... *twice*, first when he graduated from Carnegie Mellon's School of Computer Science, and then again when he and Jenny were starting their consulting business and writing their first book for O'Reilly.

Andrew's first job after college was building software at a record company, EMI-Capitol Records—which actually made sense, as he went to LaGuardia High School of Music & Art and the Performing Arts to study cello and jazz bass guitar. He and Jenny first worked together at a company on Wall Street that built financial software, where he was managing a team of programmers. Over the years he's been a vice president at a major investment bank, architected large-scale real-time backend systems, managed large international software teams, and consulted for companies, schools, and organizations, including Microsoft, the National Bureau of Economic Research, and MIT. He's had the privilege of working with some pretty amazing programmers during that time, and likes to think that he's learned a few things from them.

When he's not writing books, Andrew keeps himself busy writing useless (but fun) software, playing (and making) both music and video games, practicing krav maga, tai chi, and aikido, and owning a crazy Pomeranian.

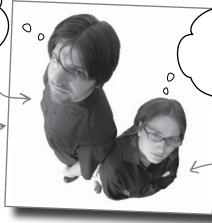

looked like.

WE KNOW YOU'RE
GOING TO HAVE
A GREAT TIME
LEARNING C#-

Jenny

**Jennifer Greene** studied philosophy in college but, like everyone else in the field, couldn't find a job doing it. Luckily, she's a great software engineer, so she started out working at an online service, and that's the first time she really got a good sense of what good software development

She moved to New York in 1998 to work on software quality at a financial software company. She's managed teams of developers, testers, and PMs on software projects in media and finance since then.

Jenny has traveled all over the world to work with different software teams and build all kinds of cool projects.

She loves traveling, watching Bollywood movies, reading the occasional comic book, playing video games, and hanging out with her huge Siberian cat, Sascha, and her miniature bull terrier, Greta.

Jenny and Andrew have been building software and writing about software engineering together since they first met in 1998. Their first book, Applied Software Project Management, was published by O'Reilly in 2005. Other Stellman and Greene books for O'Reilly include Beautiful Teams (2009), Learning Agile (2014), and their first book in the Head First series, Head First PMP (2007), now in its fourth edition.

They founded Stellman & Greene Consulting in 2003 to build a really neat software project for scientists studying herbicide exposure in Vietnam vets. In addition to building software and writing books, they've consulted for companies and spoken at conferences and meetings of software engineers, architects, and project managers.

Learn more about them on their website, Building Better Software: https://www.stellman-greene.com.

■ Jenny and Andrew

### Table of Contents (the summary)

| ■ Sinc all of th | e matering animal         | s –                         | D X                                                            |
|------------------|---------------------------|-----------------------------|----------------------------------------------------------------|
|                  | B                         |                             | <b>E</b>                                                       |
|                  | <b>3</b>                  | ∰                           | b                                                              |
| £                | <b>*</b>                  |                             |                                                                |
| K                |                           | <u>K</u>                    | <b>9</b>                                                       |
|                  | 6.                        | 7s                          |                                                                |
| lapsed since     | the game st<br>he window, | tarted will o<br>constantly | game! The time<br>appear at the<br>going up, and<br>s matched. |

|    | Intro                                                             | XXX |
|----|-------------------------------------------------------------------|-----|
| 1  | Start building with C#: Building something greatfast!             | 1   |
| 2  | Dive into C#: Statements, classes, and code                       | 49  |
|    | Unity Lab 1: Explore C# with Unity                                | 87  |
| 3  | Objectsget oriented: Making code make sense                       | 117 |
| 4  | Types and references: Getting the reference                       | 155 |
|    | Unity Lab 2: Write C# Code for Unity                              | 213 |
| 5  | Encapsulation: Keep your privatesprivate                          | 227 |
| 6  | Inheritance: Your object's family tree                            | 273 |
|    | Unity Lab 3: GameObject Instances                                 | 343 |
| 7  | Interfaces, casting, and "is": Making classes keep their promises | 355 |
| 8  | Enums and collections: Organizing your data                       | 405 |
|    | Unity Lab 4: User Interfaces                                      | 453 |
| 9  | LINQ and lambdas: Get control of your data                        | 467 |
| 10 | Reading and writing files: Save the last byte for me!             | 529 |
|    | Unity Lab 5: Raycasting                                           | 577 |
| 11 | Captain Amazing: The Death of the Object                          | 587 |
| 12 | Exception handling: Putting out fires gets old                    | 623 |
|    | Unity Lab 6: Scene Navigation                                     | 651 |
|    | Downloadable exercise: Animal match boss battle                   | 661 |
| i  | Visual Studio for Mac Learner's Guide                             | 663 |
| ii | Code Kata: A learning guide for advanced and impatient readers    | 725 |

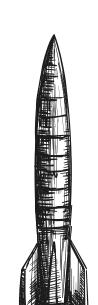

### Table of Contents (the real thing)

### Intro

**Your brain on C#.** You're sitting around trying to *learn* something, but your *brain* keeps telling you all that learning isn't important. Your brain's saying, "Better leave room for more important things, like which wild animals to avoid and whether nude archery is a bad idea." So how do you trick your brain into thinking that your life really depends on learning C#?

| 0 6 7 A A |   |
|-----------|---|
|           | • |
|           | A |

| Who is this book for?                                     | XXX    |
|-----------------------------------------------------------|--------|
| We know what you're thinking.                             | xxxi   |
| And we know what your brain is thinking.                  | xxxi   |
| Metacognition: thinking about thinking                    | xxxiii |
| Here's what WE did                                        | xxxiv  |
| Here's what YOU can do to bend your brain into submission | XXXV   |
| README                                                    | xxxvi  |
| The technical review team                                 | xli    |
| Acknowledgments                                           | xli    |
| O'Reilly online learning                                  | xlii   |

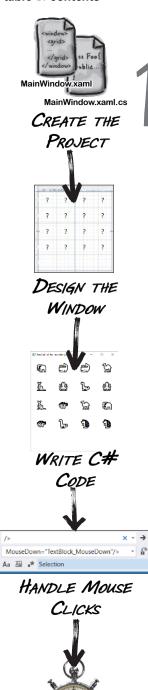

### start building with C#

### **Build something great...fast!**

### Want to build great apps...right now?

With C#, you've got a **modern programming language** and a **valuable tool** at your fingertips. And with **Visual Studio**, you've got an **amazing development environment** with highly intuitive features that make coding as easy as possible. Not only is Visual Studio a great tool for writing code, it's also a **really valuable learning tool** for exploring C#. Sound appealing? Turn the page, and let's get coding.

| Nhy you should learn C#                                               | 2  |
|-----------------------------------------------------------------------|----|
| Visual Studio is a tool for writing code and exploring C#             | 3  |
| Create your first project in Visual Studio                            | 4  |
| Let's build a game!                                                   | 6  |
| Here's how you'll build your game                                     | 7  |
| Create a WPF project in Visual Studio                                 | 8  |
| Use XAML to design your window                                        | 12 |
| Design the window for your game                                       | 13 |
| Set the window size and title with XAML properties                    | 14 |
| Add rows and columns to the XAML grid                                 | 16 |
| Make the rows and columns equal size                                  | 17 |
| Add a TextBlock control to your grid                                  | 18 |
| Now you're ready to start writing code for your game                  | 21 |
| Generate a method to set up the game                                  | 22 |
| Finish your SetUpGame method                                          | 24 |
| Run your program                                                      | 26 |
| Add your new project to source control                                | 30 |
| The next step to build the game is handling mouse clicks              | 33 |
| Make your TextBlocks respond to mouse clicks                          | 34 |
| Add the TextBlock_MouseDown code                                      | 37 |
| Make the rest of the TextBlocks call the same MouseDown event handler | 38 |
| Finish the game by adding a timer                                     | 39 |
| Add a timer to your game's code                                       | 40 |
| Use the debugger to troubleshoot the exception                        | 42 |
| Add the rest of the code and finish the game                          | 46 |
| Update your code in source control                                    | 47 |

ADD A GAME TIMER

50

### dive into C#

### Statements, classes, and code

### You're not just an IDE user. You're a developer.

You can get a lot of work done using the IDE, but there's only so far it can take you. Visual Studio is one of the most advanced software development tools ever made, but a **powerful IDE** is only the beginning. It's time to **dig in to C# code**: how it's structured, how it works, and how you can take control of it...because there's no limit to what you can get your apps to do.

Let's take a closer look at the files for a console app

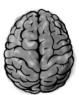

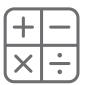

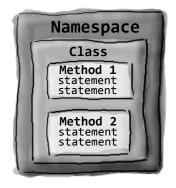

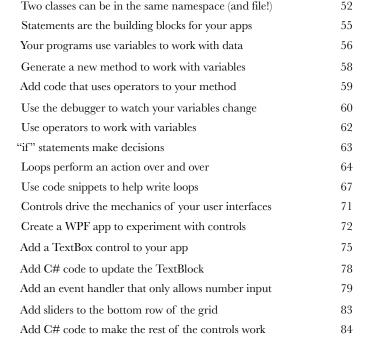

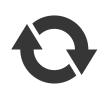

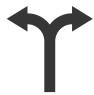

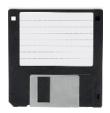

# Unity Lab 1

## Explore C# with Unity

Welcome to your first **Head First C# Unity Lab**. Writing code is a skill, and like any other skill, getting better at it takes **practice and experimentation**. Unity will be a really valuable tool for that. In this lab, you can begin practicing what you've learned about C# in Chapters 1 and 2.

| Unity is a powerful tool for game design         | 88  |
|--------------------------------------------------|-----|
| Download Unity Hub                               | 89  |
| Use Unity Hub to create a new project            | 90  |
| Take control of the Unity layout                 | 91  |
| Your scene is a 3D environment                   | 92  |
| Unity games are made with GameObjects            | 93  |
| Use the Move Gizmo to move your GameObjects      | 94  |
| The Inspector shows your GameObject's components | 95  |
| Add a material to your Sphere GameObject         | 96  |
| Rotate your sphere                               | 99  |
| Get creative!                                    | 102 |

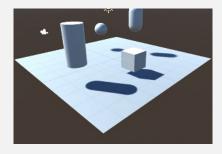

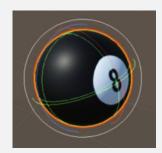

### objects...get oriented!

### Making code make sense

### Every program you write solves a problem.

When you're building a program, it's always a good idea to start by thinking about what *problem* your program's supposed to solve. That's why **objects** are really useful. They let you structure your code based on the problem it's solving so that you can spend your time *thinking about the problem* you need to work on rather than getting bogged down in the mechanics of writing code. When you use objects right—and really put some thought into how you design them—you end up with code that's *intuitive* to write, and easy to read and change.

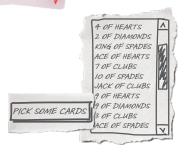

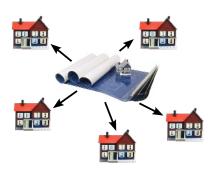

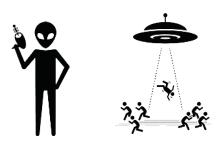

| If code is useful, it gets reused                                                | 104 |
|----------------------------------------------------------------------------------|-----|
| Some methods take parameters and return a value                                  | 105 |
| Let's build a program that picks some cards                                      | 106 |
| Create your PickRandomCards console app                                          | 107 |
| Finish your PickSomeCards method                                                 | 108 |
| Your finished CardPicker class                                                   | 110 |
| Ana's working on her next game                                                   | 113 |
| Build a paper prototype for a classic game                                       | 116 |
| Up next: build a WPF version of your card picking app                            | 118 |
| A StackPanel is a container that stacks other controls                           | 119 |
| Reuse your CardPicker class in a new WPF app                                     | 120 |
| Use a Grid and StackPanel to lay out the main window                             | 121 |
| Lay out your Card Picker desktop app's window                                    | 122 |
| Ana can use objects to solve her problem                                         | 126 |
| You use a class to build an object                                               | 127 |
| When you create a new object from a class, it's called an instance of that class | 128 |
| A better solution for Ana brought to you by objects                              | 129 |
| An instance uses fields to keep track of things                                  | 133 |
| Thanks for the memory                                                            | 136 |
| What's on your program's mind                                                    | 137 |
| Sometimes code can be difficult to read                                          | 138 |
| Use intuitive class and method names                                             | 140 |
| Build a class to work with some guys                                             | 146 |
| There's an easier way to initialize objects with C#                              | 148 |
| Use the C# Interactive window to run C# code                                     | 154 |

### types and references

### **Getting the reference**

What would your apps be without data? Think about it for a minute. Without data, your programs are...well, it's actually hard to imagine writing code without data. You need information from your users, and you use that to look up or produce new information to give back to them. In fact, almost everything you do in programming involves working with data in one way or another. In this chapter, you'll learn the ins and outs of C#'s data types and references, see how to work with data in your program, and even learn a few more things about objects (guess what...objects are data, too!).

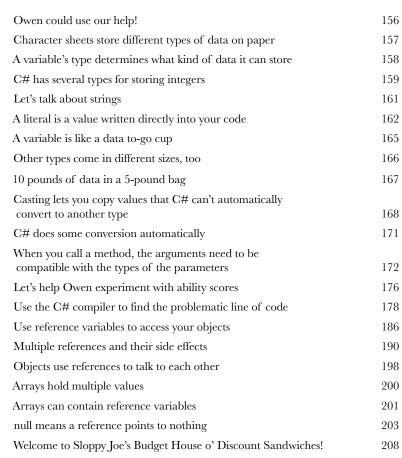

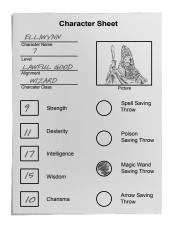

Creating a reference is like writing a name on a sticky note and sticking it to the object. You're using it to label an object so you can refer to it later.

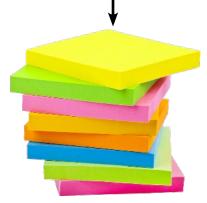

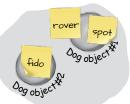

# Unity Lab 2

## Write C# Code for Unity

Unity isn't *just* a powerful, cross-platform engine and editor for building 2D and 3D games and simulations. It's also a **great** way to get practice writing C# code. In this lab, you'll get more practice writing C# code for a project in Unity.

| C# scripts add behavior to your GameObjects               | 214 |
|-----------------------------------------------------------|-----|
| Add a C# script to your GameObject                        | 215 |
| Write C# code to rotate your sphere                       | 216 |
| Add a breakpoint and debug your game                      | 218 |
| Use the debugger to understand Time.deltaTime             | 219 |
| Add a cylinder to show where the Y axis is                | 220 |
| Add fields to your class for the rotation angle and speed | 221 |
| Use Debug.DrawRay to explore how 3D vectors work          | 222 |
| Run the game to see the ray in the Scene view             | 223 |
| Rotate your ball around a point in the scene              | 224 |
| Use Unity to take a closer look at rotation and vectors   | 225 |
| Get creative!                                             | 226 |

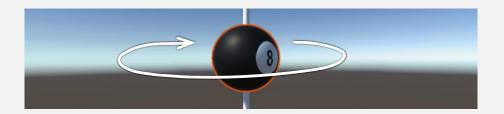

### encapsulation

### Keep your privates...private

### Ever wished for a little more privacy?

Sometimes your objects feel the same way. Just like you don't want anybody you don't trust reading your journal or paging through your bank statements, good objects don't let **other** objects go poking around their fields. In this chapter, you're going to learn about the power of **encapsulation**, a way of programming that helps you make code that's flexible, easy to use, and difficult to misuse. You'll **make your objects' data private**, and add **properties** to protect how that data is accessed.

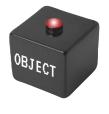

### **SwordDamage**

Roll MagicMultiplier FlamingDamage Damage

CalculateDamage SetMagic SetFlaming

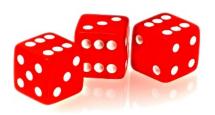

| Let's help Owen roll for damage                                                  | 228 |
|----------------------------------------------------------------------------------|-----|
| Create a console app to calculate damage                                         | 229 |
| Design the XAML for a WPF version of the damage calculator                       | 231 |
| The code-behind for the WPF damage calculator                                    | 232 |
| Tabletop talk (or maybedice discussion?)                                         | 233 |
| Let's try to fix that bug                                                        | 234 |
| Use Debug-WriteLine to print diagnostic information                              | 235 |
| It's easy to accidentally misuse your objects                                    | 238 |
| Encapsulation means keeping some of the data in a class private                  | 239 |
| Use encapsulation to control access to your class's methods and fields           | 240 |
| But is the RealName field REALLY protected?                                      | 241 |
| Private fields and methods can only be accessed from instances of the same class | 242 |
| Why encapsulation? Think of an object as a black box                             | 247 |
| Let's use encapsulation to improve the SwordDamage class                         | 251 |
| Encapsulation keeps your data safe                                               | 252 |
| Write a console app to test the PaintballGun class                               | 253 |
| Properties make encapsulation easier                                             | 254 |
| Modify your Main method to use the Bullets property                              | 255 |
| Auto-implemented properties simplify your code                                   | 256 |
| Use a private setter to create a read-only property                              | 257 |
| What if we want to change the magazine size?                                     | 258 |
| Use a constructor with parameters to initialize properties                       | 259 |
| Specify arguments when you use the new keyword                                   | 260 |

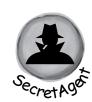

RealName: "Herb Jones"

Alias: "Dash Martin"

Password: "the crow flies at midnight"

### inheritance

### Your object's family tree

### Sometimes you *DO* want to be just like your parents.

Ever run across a class that *almost* does exactly what you want *your* class to do? Found yourself thinking that if you could just *change a few things*, that class would be perfect? With *inheritance*, you can *extend* an existing class so your new class gets all of its behavior—with the *flexibility* to make changes to that behavior so you can tailor it however you want. Inheritance is one of the most powerful concepts and techniques in the C# language: with it you'll avoid duplicate code, model the real world more closely, and end up with apps that are *easier to maintain* and *less prone to bugs*.

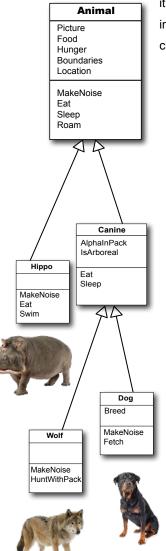

| Calculate damage for MORE weapons                                         | 274 |
|---------------------------------------------------------------------------|-----|
| Use a switch statement to match several candidates                        | 275 |
| One more thingcan we calculate damage for a dagger? and a mace?           | 277 |
| When your classes use inheritance, you only need to write your code once  | 278 |
| Build up your class model by starting general and getting more specific   | 279 |
| How would you design a zoo simulator?                                     | 280 |
| Every subclass extends its base class                                     | 285 |
| Use a colon to extend a base class                                        | 290 |
| A subclass can override methods to change or replace members it inherited | 292 |
| Some members are only implemented in a subclass                           | 297 |
| Use the debugger to understand how overriding works                       | 298 |
| Build an app to explore virtual and override                              | 300 |
| A subclass can hide methods in the base class                             | 302 |
| Use the override and virtual keywords to inherit behavior                 | 304 |
| When a base class has a constructor, your subclass needs to call it       | 307 |
| It's time to finish the job for Owen                                      | 309 |
| Build a beehive management system                                         | 316 |
| The Queen class: how she manages the worker bees                          | 318 |
| The UI: add the XAML for the main window                                  | 319 |
| Feedback drives your Beehive Management game                              | 328 |
| Some classes should never be instantiated                                 | 332 |
| An abstract class is an intentionally incomplete class                    | 334 |
| Like we said, some classes should never be instantiated                   | 336 |
| An abstract method doesn't have a body                                    | 337 |
| Abstract properties work just like abstract methods                       | 338 |

# Unity Lab 3 GameObject Instances

C# is an object-oriented language, and since these Head First C# Unity Labs are all **about getting practice** writing C# code, it makes sense that these labs will focus on creating objects.

| Let's build a game in Unity!                         | 344 |
|------------------------------------------------------|-----|
| Create a new material inside the Materials folder    | 345 |
| Spawn a billiard ball at a random point in the scene | 346 |
| Use the debugger to understand Random.value          | 347 |
| Turn your GameObject into a prefab                   | 348 |
| Create a script to control the game                  | 349 |
| Attach the script to the Main Camera                 | 350 |
| Press Play to run your code                          | 351 |
| Use the Inspector to work with GameObject instances  | 352 |
| Use physics to keep balls from overlapping           | 353 |
| Get creative!                                        | 354 |

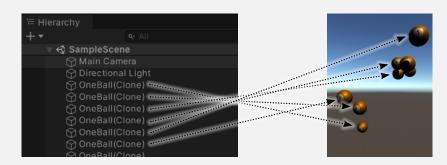

### interfaces, casting, and "is"

### Making classes keep their promises

### Actions speak louder than words.

Sometimes you need to group your objects together based on the **things they can do** rather than the classes they inherit from. That's where **interfaces** come in—they
let you work with any class that can do the job. But with **great power comes great responsibility**, and any class that implements an interface must promise to **fulfill all of its obligations**...or the compiler will break its kneecaps, see?

DEFEND THE HIVE AT ALL COSTS-

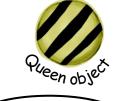

YES, MA'AM!

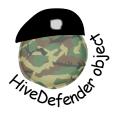

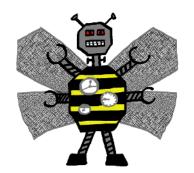

| 356 |
|-----|
| 357 |
| 358 |
| 360 |
| 366 |
| 369 |
| 370 |
| 374 |
| 375 |
| 376 |
| 378 |
| 379 |
| 380 |
| 381 |
| 382 |
| 384 |
| 386 |
| 385 |
| 388 |
| 395 |
| 396 |
| 397 |
| 399 |
| 400 |
| 403 |
|     |

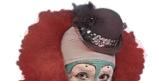

### enums and collections

### **Organizing your data**

### When it rains, it pours.

In the real world, you don't receive your data in tiny little bits and pieces. No, your data's going to come at you in **loads**, **piles**, **and bunches**. You'll need some pretty powerful tools to organize all of it, and that's where **enums** and collections come in. Enums are types that let you define valid values to categorize your data. Collections are special objects that store many values, letting you **store**, **sort**, **and manage** all the data that your programs need to pore through. That way, you can spend your time thinking about writing programs to work with your data, and let the collections worry about keeping track of it for you.

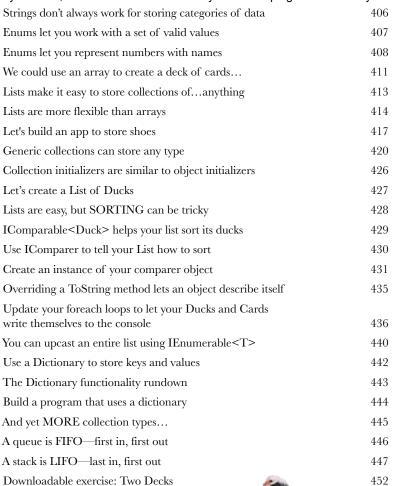

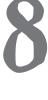

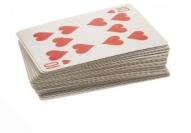

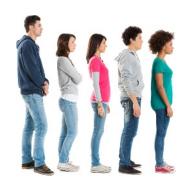

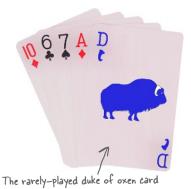

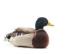

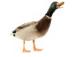

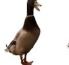

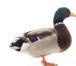

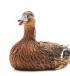

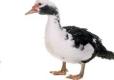

# Unity Lab 4

### User Interfaces

In the last Unity Lab you started to build a game, using a prefab to create GameObject instances that appear at random points in 3D space and fly in circles. This Unity Lab picks up where the last one left off, allowing you to apply what you've learned about interfaces in C# and more.

| Add a score that goes up when the player clicks a ball | 454 |
|--------------------------------------------------------|-----|
| Add two different modes to your game                   | 455 |
| Add game mode to your game                             | 456 |
| Add a UI to your game                                  | 458 |
| Set up the Text that will display the score in the UI  | 459 |
| Add a button that calls a method to start the game     | 460 |
| Make the Play Again button and Score Text work         | 461 |
| Finish the code for the game                           | 462 |
| Get creative!                                          | 466 |

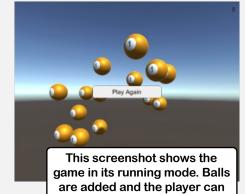

click on them to score.

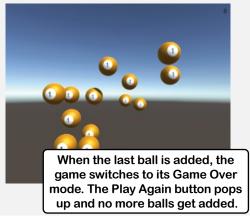

### LINQ and lambdas

### Get control of your data

### You're ready for a whole new world of app development.

Using WinForms to build Windows Desktop apps is a great way to learn important C# concepts, but there's so much more you can do with your programs. In this chapter, you'll use XAML to design your Windows Store apps, you'll learn how to build pages to fit any device, integrate your data into your pages with data binding, and use Visual Studio to cut through the mystery of XAML pages by exploring the objects created by your XAML code.

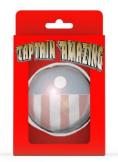

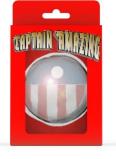

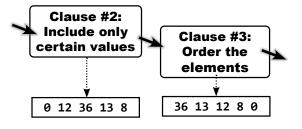

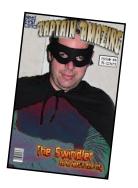

| Jimmy's a Captain Amazing super-fan                       | 468 |
|-----------------------------------------------------------|-----|
| Use LINQ to query your collections                        | 470 |
| LINQ works with any IEnumerable <t></t>                   | 472 |
| LINQ's query syntax                                       | 475 |
| LINQ works with objects                                   | 477 |
| Use a LINQ query to finish the app for Jimmy              | 478 |
| The var keyword lets C# figure out variable types for you | 480 |
| LINQ queries aren't run until you access their results    | 487 |
| Use a group query to separate your sequence into groups   | 488 |
| Use join queries to merge data from two sequences         | 491 |
| Use the new keyword to create anonymous types             | 492 |
| Add a unit test project to Jimmy's comic collection app   | 502 |
| Write your first unit test                                | 503 |
| Write a unit test for the GetReviews method               | 505 |
| Write unit tests to handle edge cases and weird data      | 506 |
| Use the => operator to create lambda expressions          | 508 |
| A lambda test drive                                       | 509 |
| Refactor a clown with lambdas                             | 510 |
| Use the ?: operator to make your lambdas make choices     | 513 |
| Lambda expressions and LINQ                               | 514 |
| LINQ queries can be written as chained LINQ methods       | 515 |
| Use the => operator to create switch expressions          | 517 |
| Explore the Enumerable class                              | 521 |
| Create an enumerable sequence by hand                     | 522 |
| Use yield return to create your own sequences             | 523 |
| Use yield return to refactor ManualSportSequence          | 524 |
| Downloadable evergise: Go Fish!                           | 599 |

### reading and writing files

### Save the last byte for me!

### Sometimes it pays to be a little persistent.

So far, all of your programs have been pretty short-lived. They fire up, run for a while, and shut down. But that's not always enough, especially when you're dealing with important information. You need to be able to save your work. In this chapter, we'll look at how to write data to a file, and then how to read that information back in from a file. You'll learn about the .NET stream classes, and also take a look at the mysteries of hexadecimal and binary.

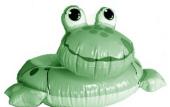

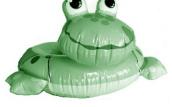

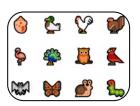

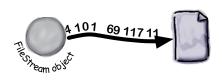

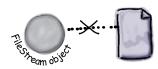

| .NET uses streams to read and write data                                     | 530 |
|------------------------------------------------------------------------------|-----|
| Different streams read and write different things                            | 531 |
| A FileStream reads and writes bytes in a file                                | 532 |
| Write text to a file in three simple steps                                   | 533 |
| The Swindler launches another diabolical plan                                | 534 |
| Use a StreamReader to read a file                                            | 537 |
| Data can go through more than one stream                                     | 538 |
| Use the static File and Directory classes to work with files and directories | 542 |
| IDisposable makes sure objects are closed properly                           | 545 |
| Use a MemoryStream to stream data to memory                                  | 547 |
| What happens to an object when it's serialized?                              | 553 |
| But what exactly IS an object's state? What needs to be saved?               | 554 |
| Use JsonSerialization to serialize your objects                              | 556 |
| JSON only includes data, not specific C# types                               | 559 |
| Next up: we'll take a deep dive into our data                                | 561 |
| C# strings are encoded with Unicode                                          | 563 |
| Visual Studio works really well with Unicode                                 | 565 |
| .NET uses Unicode to store characters and text                               | 566 |
| C# can use byte arrays to move data around                                   | 568 |
| Use a BinaryWriter to write binary data                                      | 569 |
| Use BinaryReader to read the data back in                                    | 570 |
| A hex dump lets you see the bytes in your files                              | 572 |
| Use Stream.Read to read bytes from a stream                                  | 574 |
| Modify your hex dumper to use command-line arguments                         | 575 |
| Downloadable exercise: Hide and Seek                                         | 576 |

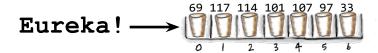

## Unity Lab 5

## Raycasting

When you set up a scene in Unity, you're creating a virtual 3D world for the characters in your game to move around in. But in most games, things aren't directly controlled by the player. So how do these objects find their way around a scene? In this lab, we'll look at how C# can help.

| Create a new Unity project and start to set up the scene | 578 |
|----------------------------------------------------------|-----|
| Set up the camera                                        | 579 |
| Create a GameObject for the player                       | 580 |
| Introducing Unity's navigation system                    | 581 |
| Set up the NavMesh                                       | 582 |
| Make your player automatically navigate the play area    | 583 |

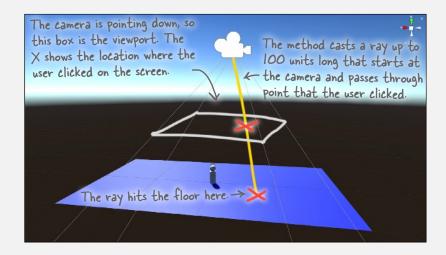

### CAPTAIN AMAZING

### THE DEATH OF THE OBJECT

| Head First C# |         |  |
|---------------|---------|--|
| Four          | Chapter |  |
| bucks         | 11      |  |

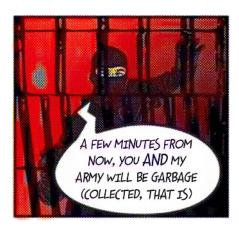

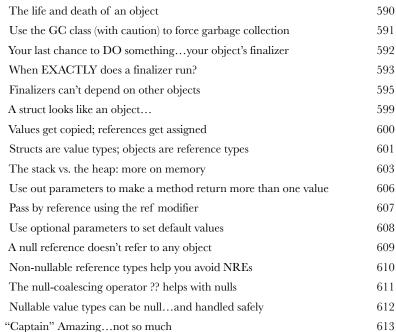

Extension methods add new behavior to EXISTING classes

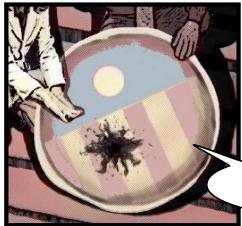

JUST---NEED TO DO--- GASP ONE---LAST---THING---

Extending a fundamental type: string

617

619

### exception handling

## 12

### **Putting out fires gets old**

### Programmers aren't meant to be firefighters.

You've worked your tail off, waded through technical manuals and a few engaging Head First books, and you've reached the pinnacle of your profession. But you're still getting panicked phone calls in the middle of the night from work because your program crashes, or doesn't behave like it's supposed to. Nothing pulls you out of the programming groove like having to fix a strange bug...but with exception handling, you can write code to deal with problems that come up. Better yet, you can even plan for those problems, and keep things running when they happen.

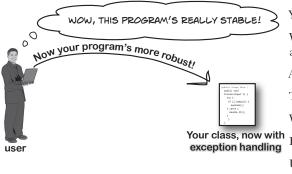

Your hex dumper reads a filename from the command line 624 When your program throws an exception, the CLR generates an Exception object 628 All Exception objects inherit from System. Exception 629 There are some files you just can't dump 632 What happens when a method you want to call is risky? 633 Handle exceptions with try and catch 634 635 Use the debugger to follow the try/catch flow If you have code that ALWAYS needs to run, use a finally block 636 637 Catch-all exceptions handle System. Exception Use the right exception for the situation 642 Exception filters help you create precise handlers 646 The worst catch block EVER: catch-all plus comments 648 Temporary solutions are OK (temporarily) 649

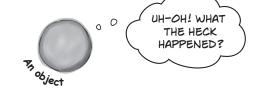

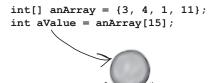

xxvi

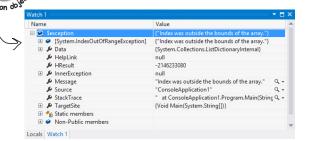

# Unity Lab 6 Scene Navigation

In the last Unity Lab, you created a scene with a floor (a plane) and a player (a sphere nested under a cylinder), and you used a NavMesh, a NavMesh Agent, and raycasting to get your player to follow your mouse clicks around the scene. In this lab, you'll add to the scene with the help of C#.

| Let's pick up where the last Unity Lab left off | 652 |
|-------------------------------------------------|-----|
| Add a platform to your scene                    | 653 |
| Use bake options to make the platform walkable  | 654 |
| Include the stairs and ramp in your NavMesh     | 655 |
| Fix height problems in the NavMesh              | 657 |
| Add a NavMesh Obstacle                          | 658 |
| Add a script to move the obstacle up and down   | 659 |
| Get creative!                                   | 660 |

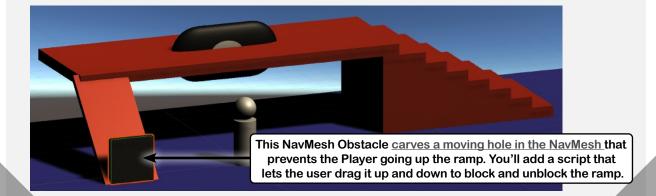

### appendix i: ASP.NET Core Blazor projects

### **Visual Studio for Mac Learner's Guide**

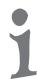

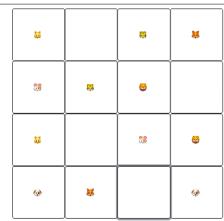

Matches found: 2

Time: 10.9s

| Why you should learn C#                                     | 664 |
|-------------------------------------------------------------|-----|
| Create your first project in Visual Studio for Mac          | 666 |
| Let's build a game!                                         | 670 |
| Create a Blazor WebAssembly App in Visual Studio            | 672 |
| Run your Blazor web app in a browser                        | 674 |
| Start writing code for your game                            | 676 |
| Finish creating your emoji list and diplay it in the app    | 680 |
| Shuffle the animals so they're in a random order            | 682 |
| You're running your game in the debugger                    | 684 |
| Add your new project to source control                      | 688 |
| Add C# code to handle mouse clicks                          | 689 |
| Add click event handlers to your buttons                    | 690 |
| Test your event handler                                     | 692 |
| Use the debugger to troubleshoot the problem                | 693 |
| Track down the bug that's causing the problem               | 696 |
| Add code to reset the game when the player wins             | 698 |
| Add a timer to your game's code                             | 702 |
| Clean up the navigation menu                                | 704 |
| Controls drive the mechanics of your user interfaces        | 706 |
| Create a new Blazor WebAssemply App project                 | 707 |
| Add a page with a slider control                            | 708 |
| Add text input to your app                                  | 710 |
| Add color and date pickers to your app                      | 713 |
| Build a Blazor version of your card picking game            | 714 |
| The page is laid out with rows and columns                  | 716 |
| The slider uses data binding to update a variable           | 717 |
| Welcome to Sloppy Joe's Budget House o'Discount Sandwiches! | 720 |

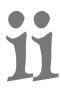

appendîx îî: Code Kata

A learning guide for advanced and impatient readers

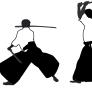

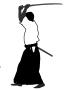